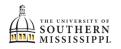

## **Enrollment Dates**

| 1. | Click the <b>Student Dashboard</b> tile.                        |
|----|-----------------------------------------------------------------|
|    | SOAR<br>Student Dashboard                                       |
| 2. | Click the <b>Enrollment</b> menu on the left-hand side of page. |
|    | <b>Enrollment</b>                                               |
| 3. | Click the <b>Enrollment Dates</b> option.                       |
|    | S Enrollment                                                    |
|    | Schedule Builder                                                |
|    | Shopping Cart                                                   |
|    | Drop Classes                                                    |
|    | Drop ALL Classes (Withdrawal)                                   |
|    | Special Permissions - Add/Drop                                  |
|    | Planner<br>View Wait List                                       |
|    | Enrollment Dates                                                |
|    | Enrollment Verification USM                                     |